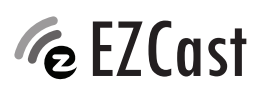

# **Instrukcja obsługi**

# **Mini-urządzenie do transmisji wideo 4K Nr zamówienia 2239065**

### **Zastosowanie zgodne z przeznaczeniem**

Produkt iest wielofunkcyjnym bezprzewodowym odbiornikiem do wyświetlania danych w 4K. Wyposażony jest w moduły Wi-Fi 2,4 GHz i 5 GHz oraz anteny o wysokiej czułości. Aplikacja obsługuje najnowsze standardy EZAir (kompatybilny z klonami iOS/macOS), Miracast, DLNA, YouTube oraz Google Home Mirror.

Należy bezwzględnie unikać kontaktu z wilgocią, na przykład w łazienkach.

Aby zachować bezpieczeństwo i przestrzegać użycia zgodnego z przeznaczeniem, produktu nie można przebudowywać i/lub modyfikować. Użycie produktu do celów, które nie zostały przewidziane przez producenta, może spowodować jego uszkodzenie. Dodatkowo nieprawidłowe użycie może spowodować inne zagrożenia. Dokładnie przeczytać instrukcję obsługi i przechowywać ją w bezpiecznym miejscu. Produkt można przekazywać osobom trzecim wyłącznie z dołączoną instrukcją obsługi.

Wyrób ten jest zgodny z ustawowymi wymogami krajowymi i europejskimi. Wszystkie nazwy firm i produktów są znakami handlowymi ich właścicieli. Wszystkie prawa zastrzeżone. HDMI jest zarejestrowanym znakiem handlowym HDMI Licensing L.L.C.

# **Zawartość dostawy**

- EZCast MiniBox
- Zasilacz sieciowy
- Kabel HDMI (30 cm)
	-
- 
- Przejściówka styku euro
- Kabel Ethernet (3 m)
- - Kabel USB do AC (1 m)

# **Aktualne instrukcje obsługi**

Można pobrać najnowszą instrukcję obsługi z witryny https://www.EZCast.com/support lub zeskanować przedstawiony kod QR. Postępować zgodnie z instrukcjami wyświetlanymi na stronie internetowej.

# **Dowiedz się więcej**

Okresowo wydawane są nowe informacje, funkcje i samouczki. Aby na bieżąco uzyskiwać szczegółowe informacje, sprawdź:

**przypadkach wygasa rękojmia/gwarancja.**

- https://www.EZCast.com
- https://www.YouTube.com/EZCast

# **Opis symboli**

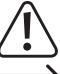

Symbol z wykrzyknikiem w trójkącie służy do podkreślenia ważnych informacji w niniejszej instrukcji obsługi. Zawsze uważnie czytaj te informacje.

Symbol strzałki sygnalizuje specjalne uwagi, związane z obsługą.

# **Wskazówki dotyczące bezpieczeństwa**

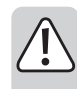

#### **Należy dokładnie przeczytać niniejszą instrukcję obsługi, a zwłaszcza przestrzegać zaleceń dotyczących bezpieczeństwa. Producent nie ponosi odpowiedzialności za zranienie lub zniszczenie mienia wynikające z ignorowania zaleceń dotyczących bezpieczeństwa i prawidłowego użytkowania, zamieszczonych w niniejszej instrukcji obsługi. W takich**

#### **a) Ogólne informacje**

- Urządzenie nie jest zabawką. Należy przechowywać je w miejscu niedostępnym dla dzieci i zwierząt domowych.
- Nie wolno pozostawiać materiałów opakowaniowych bez nadzoru. Te materiały nie powinny być używane przez dzieci do zabawy, ponieważ mogą być niebezpieczne.
- Należy chronić produkt przed ekstremalnymi temperaturami, bezpośrednim światłem słonecznym, silnymi wstrząsami, wysoką wilgotnością, wilgocią, palnymi gazami, oparami i rozpuszczalnikami.
- Nie wolno poddawać produktu naprężeniom mechanicznym.
- Jeżeli nie można bezpiecznie użytkować produktu, należy zrezygnować z jego użycia i zabezpieczyć go przed przypadkowym użyciem. Nie można zagwarantować bezpiecznego użytkowania produktu, który:
	- nosi widoczne ślady uszkodzeń,
	- nie działa prawidłowo,
- był przechowywany przez dłuższy czas w niekorzystnych warunkach, lub
- został poddany poważnym obciążeniom związanym z transportem.
- Należy ostrożnie obchodzić się z produktem. Wstrząsy, uderzenia lub upadek, nawet z niewielkiej wysokości, mogą spowodować uszkodzenie produktu.
- W przypadku jakichkolwiek wątpliwości dotyczących obsługi, bezpieczeństwa lub podłączania urządzenia należy skonsultować się ze specjalistą.
- Konserwacja, modyfikacje i naprawy powinny być wykonywane wyłącznie przez technika lub autoryzowane centrum serwisowe.
- W przypadku jakichkolwiek pytań, na które nie można odpowiedzieć na podstawie tej instrukcji obsługi, należy skontaktować się z naszym działem wsparcia lub pracownikiem technicznym.

#### **b) Podłączone urządzenia**

• Należy również wziąć pod uwagę instrukcje bezpieczeństwa i obsługi innych urządzeń podłączonych do produktu.

# **Instalacja sprzętu**

# **a) Podłącz MiniBox**

 $\epsilon$ 

- 1. <sup>a</sup> MiniBox do zasilacza.
- 2. **b** Mini Box do wejścia TV HDMI.
- 3.  $\odot$  Połącz się z siecią przez Wi-Fi lub port LAN.

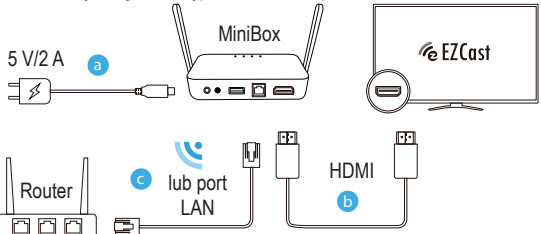

#### **b) Wybierz źródło**

Ustaw źródło TV/wybór wejścia na ten sam port HDMI, do którego podłączony jest MiniBox.

- **c) Połączenie udane**
- Na ekranie telewizora pojawi się informacja, czy udało się nawiązać połączenie, czy nie.
- Postępuj zgodnie z instrukcjami wyświetlanymi na ekranie, aby zakończyć proces instalacji

# **Konfiguracja smartfona (Android/iOS)**

#### **a) Pobierz aplikację EZCast**

Zeskanuj kod QR na ekranie telewizora lub wyszukaj "EZCast" w Google Play bądź App Store.

#### **b) Połącz urządzenie z siecią**

**Poprzez port LAN**

Kontrolka połączenia LAN na MiniBox'ie zapala się po podłączeniu do routera poprzez port LAN.

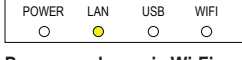

#### **Poprzez połączenie Wi-Fi**

- Aby zwiększyć wydajność, użyj połączenia Wi-Fi 5 GHz zamiast 2,4 GHz.
- 1. Aby dodać urządzenie, uruchom aplikację EZCast i postępuj zgodnie z instrukcjami wyświetlanymi na ekranie. Jeśli przewodnik nie zostanie wyświetlony, wybierz  $\boxed{2}$ , a następnie "+"
- 2. Naciśnij  $\bigoplus$  i zeskanuj kod QR na ekranie.
- 3. Upewnij się, że identyfikator SSID i pokazany obraz są poprawne.
- 4. Wprowadzając prawidłowe hasło podłącz urządzenie do domowej sieci Wi-Fi. Po nawiązaniu połączenia naciśnij przycisk "Next".

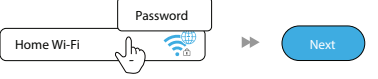

- 5. Sprawdź, czy stan połączenia w prawym górnym rogu ekranu pokazuje twoją domową sieć Wi-Fi. Jeśli nie, powtórz proces nawiązywania połączenia.
- 6. Utwórz konto EZCast, aby zapisać hasztagi, tworzyć listy odtwarzania, korzystać ze sterowania głosowego i automatycznego odtwarzania.

# **Klonowanie ekranu dla systemu Android**

#### **a) EZCast (system Android 5.0 lub nowszy)**

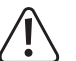

Ze względu na ograniczenia w systemie Android nie można klonować dźwięku poprzez EZCast. Zostanie wyświetlony tylko obraz. Aby sklonować dźwięk, użyj Miracast.

Wybierz ikonę klonowania cozajdującą się w górnej części paska menu.

#### **b) Google Home**

Pobierz aplikację Google Home ze sklepu Google Play, uruchom aplikację, a następnie zaloguj się przy użyciu konta Google. Możesz ją następnie sklonować do EZCast za pomocą Google Home.

Kroki: Wybierz nazwę urządzenia → "MiniBox\_xxxxxxx" → "Cast my screen" → "Cast screen".

 $\rightarrow$ Upewnij się, że MiniBox i urządzenie są podłączone do tej samej sieci.

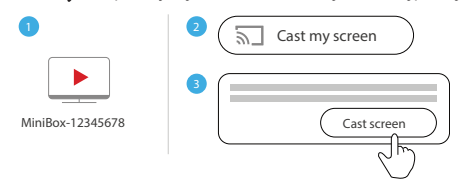

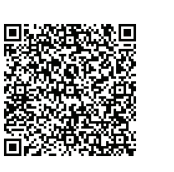

• Instrukcja obsługi

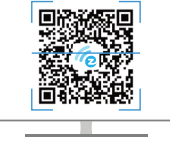

## **c) Miracast**

Klonuj do EZCast przy pomocy Miracast, jeśli system Android obsługuje "Smart View" w urządzeniach Samsung, "Multi-screen" w Huawei, "Multi-screen Interaction" w OPPO, itp.

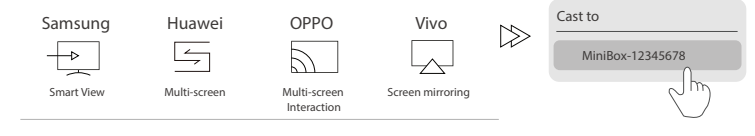

# **Klonowanie ekranu dla systemu iOS**

- Przy pomocy EZAir można klonować ekran na urządzeniach z iOS.
- Przesuń i kliknij "Screen Mirroring", a następnie wybierz "MiniBox\_xxxxxxxx".
- → Upewnij się, że EZCast i urządzenie są połączone z tą samą siecią Wi-Fi.

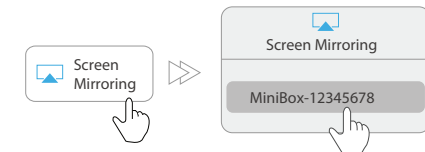

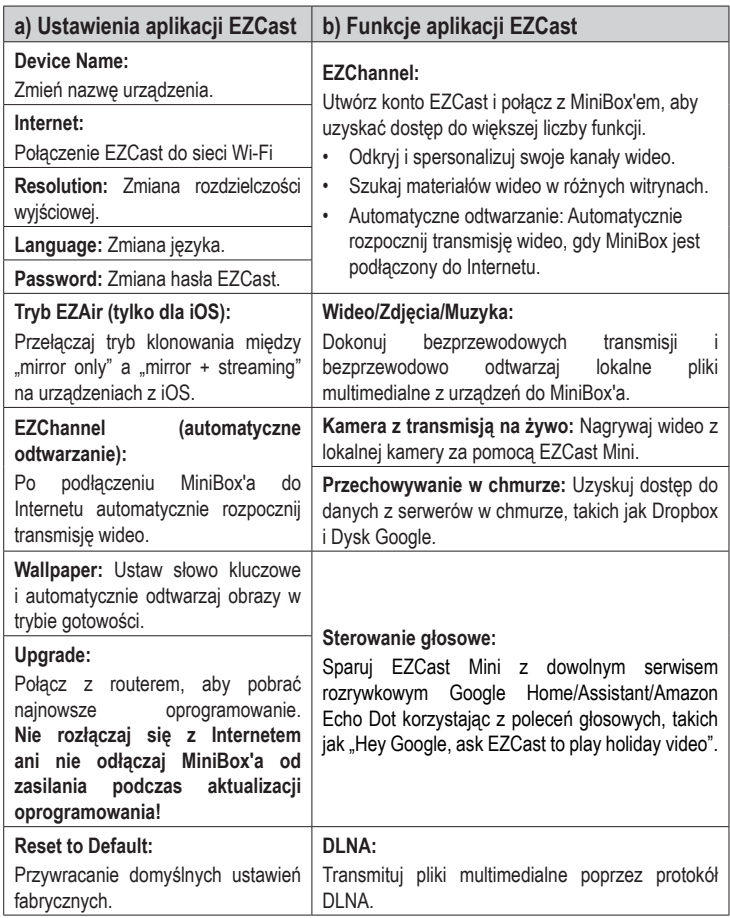

# **Instalacja na laptopie (Windows/MacOS)**

#### **a) Pobierz i zainstaluj aplikację EZCast**

Aby pobrać aplikacje odpowiednie dla danej platformy, odwiedź stronę https://www.EZCast. com/app.

#### **b) Połączenie z Wi-Fi**

1. Uzyskaj dostęp do listy połączeń Wi-Fi na komputerze. 2. Wybierz "MiniBox-xxxxxxxx", a następnie wprowadź

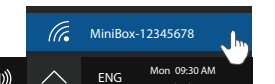

- 3. Uruchom aplikację EZCast. Urządzenie EZCast połączy się automatycznie i wyświetli identyfikator SSID.
- 4. Kliknij na "Internet" i połącz się z siecią Wi-Fi.

hasło wyświetlone na ekranie telewizora.

5. Kliknij na "Search Device" i wybierz MiniBox-xxxxxxxx z listy urządzeń.

### **c) Klonowanie ekranu**

# Wybierz "Mirroring" C w aplikacji EZCast:

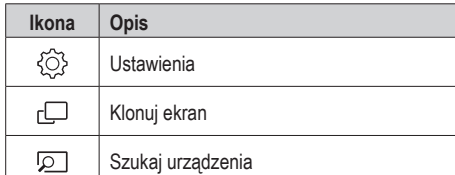

#### **Klonowanie/rozszerzanie ekranu dla Mac OS**

- 1. Połącz urządzenie z EZCast
	- Upewnij się, że MiniBox i Twój laptop są podłączone do tej samej sieci.
	- Uruchom aplikację EZCast. Kliknij ikonę wyszukiwania urządzenia <sup>[2]</sup>, aby znaleźć MiniBox "MiniBox\_xxxxxxxx", a następnie wybierz go.
- 2. Wybierz ikonę z górnego paska menu, a następnie wybierz "MiniBox\_xxxxxxxx", aby rozpocząć klonowanie ekranu.
- 3. Gdy komputer Mac klonuje ekran, możesz przełączać się między:
	- "Mirror Built-in Display" do sklonowania
	- .Use as Separate Display" do rozszerzenia własnego ekranu.

### **Przywracanie ustawień fabrycznych**

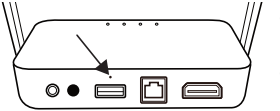

• Naciśnij przycisk resetowania, wkładając szpilkę do otworu.

• Produkt powróci do domyślnych ustawień fabrycznych.

#### **Konserwacja i czyszczenie**

- Przed czyszczeniem odłączyć produkt od zasilania.
- Nie stosuj żadnych agresywnych środków czyszczących, nie przecieraj alkoholem lub innymi rozpuszczalnikami chemicznym, gdyż może to spowodować uszkodzenie obudowy i nieprawidłowe działanie produktu.
- Czyścić urządzenie suchą, niepylącą ściereczką.

# **Utylizacja**

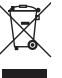

Urządzenia elektroniczne mogą być poddane recyklingowi i nie zaliczają się do odpadów z gospodarstw domowych. Po zakończeniu eksploatacji produkt należy zutylizować zgodnie z obowiązującymi przepisami prawnymi. W ten sposób użytkownik spełnia wymogi prawne i ma swój wkład w ochronę środowiska.

# **Dane techniczne**

# **a) Ogólne informacje**

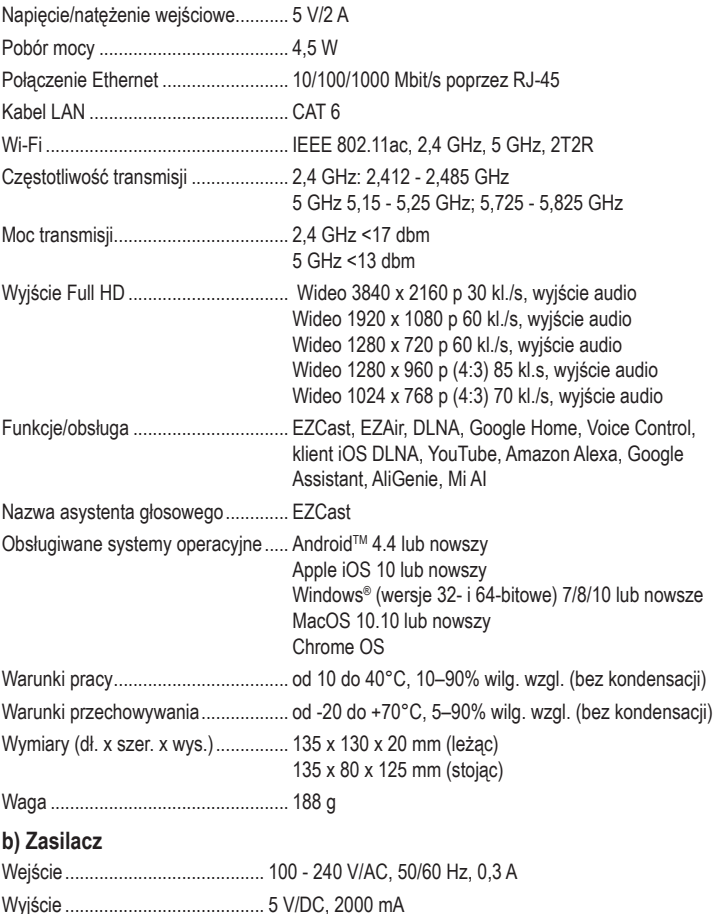

Publikacja opracowana przez firmę Conrad Electronic SE, Klaus-Conrad-Str. 1, D-92240 Hirschau (www.conrad.com). Wszystkie prawa, włączając w to tłumaczenie, zastrzeżone. Reprodukowanie w jakiejkolwiek formie, kopiowanie tworzenie mikrofilmów lub przechowywanie za pomocą urządzeń elektronicznych do przetwarzania danych jest zabronione bez pisemnej zgody wydawcy. Przedrukowywanie, także częściowe, jest zabronione. Publikacia ta odzwierciedla stan techniczny urządzeń w momencie druku.

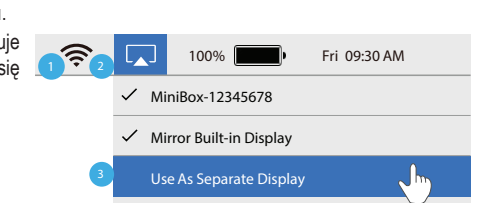